### نيوكت تاباسح ISE Guest عم REST API  $\overline{\phantom{a}}$ تايوتحملا

ةمدقملا <mark>ةيس|س|أللت ات</mark>ابلطتمل| تابلطتملا ةمدختسملا تانوكملا <u>ةيساسأ تامولءم</u> نيوكتلا ISE ىلع ERS نيكمت ERS ل ليفكلاو لوؤسملا باسح دادعإ فيض باسح ءاشنإ اهفذحو اهثيدحتو فويضلا تانايب ةءارق ةحصلا نم ققحتلا اهحالصإو ءاطخألا فاشكتسا

# ةمدقملا

ةلاحلا لقنال (API) تاقي بطتلا ةجمرب ةهجاو ةزيم مادختسإ ةيفيك دنتسملا اذه حضوي ةهجاو .(ISE) ةيوهل| تامدخ كرحم ىلء فـيضل|ب ةقلعتمل| ماهمل| ءادال (REST) ةيليثمتل| HTTPS لوكوتورب رفوت REST ىلع ةمئاق تايلمع ةعومجم يه Guest Cisco تاقيبطت ةجمرب ةجمرب ةهجاو مادختساب .Cisco Guest يمدختسم ةرادإل ميلع قدصملا لوصولاو نمآلI ثحبلاو مەفذحو مەثيدحتو مەتءارقو فويضلل نيمدختسملI ءاشن| نكمي ،(API) تاقيبطتلI .مهنع

# ةيساسألا تابلطتملا

### ت**ابلطتمل**ا

:عوضوم اذه نم ةفرعم تنأ ىقلتي نأ يصوي cisco

- (ISE (ةيوهلا فشك تامدخ كرحم ●
- ةيجراخلا ةحارلا تامدخ ●
- .خلا ،ةحارلا ،قرألا لثم ءالمعلا ةحار ●

## ةمدختسملا تانوكملا

:ةيلاتلا ةيداملا تانوكملاو جماربلا تارادصإ ىلإ دنتسملا اذه يف ةدراولا تامولعملا دنتست

- Cisco ISE، رادصإلا 2.6
- Ennia REST Client رادصإلا 7.1.1

.ةصاخ ةيلمعم ةئيب يف ةدوجوملI ةزهجألI نم دنتسملI اذه يف ةدراولI تامولعملI ءاشنإ مت تناك اذإ .(يضارتفا) حوسمم نيوكتب دنتسملا اذه يف ةمدختسُملا ةزهجألا عيمج تأدب .رمأ يأل لمتحملا ريثأتلل كمهف نم دكأتف ،ليغشتلا ديق كتكبش

هذه مادختسإ كنكمي .ىرخألا ISE تارادصإ عم اقباطتم وأ الثامم ءارجإلا نوكي :ةظحالم .كلذ فالخ ىلع صني مل ام Software ISE x2. جمانرب تارادصإ عيمج ىلع تاوطخلا

# ةيساسأ تامولعم

ينبتو (ERS) "ةيجراخل| ةحارل| تامدخ" نيكمت بجي ،(API) تاقيبطتل| ةجمرب ةهجاو مادختسال متي 9060. ذفنملا ربع هليغشت متيو ةيساسألا ةقداصملا ERS معدي .ISE يف ةقداصملا ISE لوؤسم نم ERS بلطتي .بلطلا سأر نم ءزج يهو ةقداصملا دامتعا تانايب ريفشت .تايلمع ءارجإل مدختسمل ةصاخ تازايتما نييعت

:ةيلاتلا نيوكتلا تاوطخ دنتسملا يطغيس

ISE ىلع ERS نيكمت 1.

ERS ل نماضلاو لوؤسملا باسح دادعإ 2.

فيض باسح ءاشنإ 3.

اهفذحو اهثيدحتو فويضلا تانايب ةءارق 4.

## نىوكتلl

### ISE ىلع ERS نيكمت

.ERS نيكمت بجي ،ISE ىلع API REST ةزيم مادختسال

وه امك ةباتكلا/ةءارقلل ERS نيكمت < ERS > تادادعإ < تادادعإ < ماظن < ةرادإ ىلإ لقتنا .ةروصلا يف حضوم

#### **ERS Settings**

Save Reset

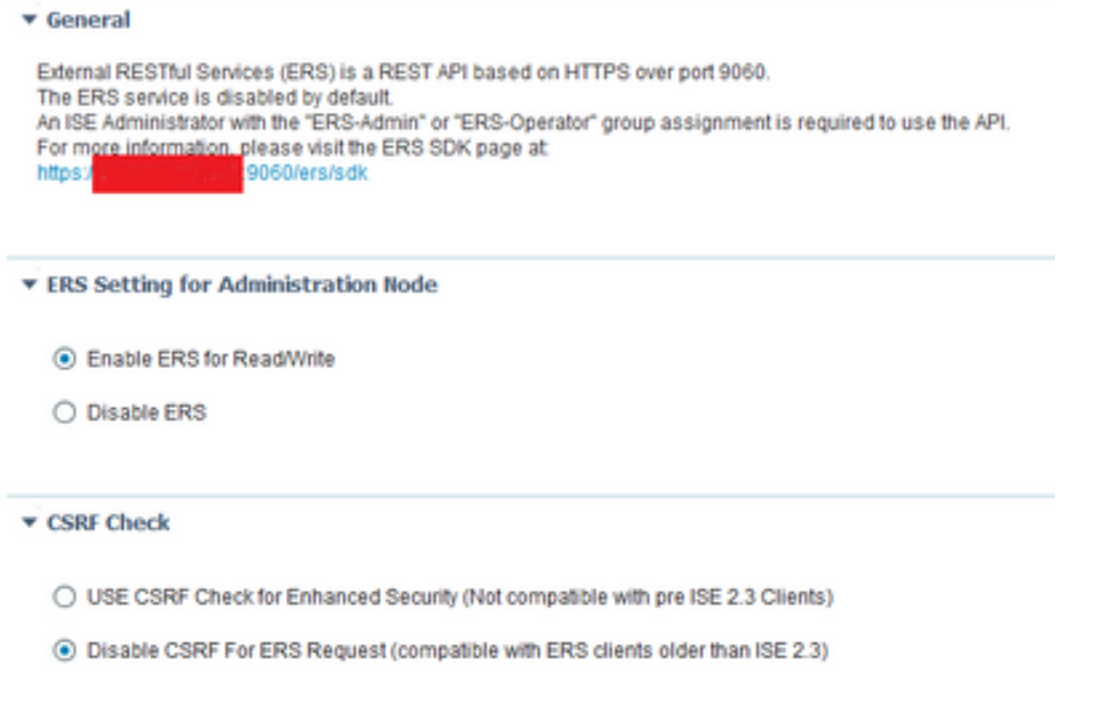

(SDK (جماربلا ريوطت تاودأ ةعومجمك ERS تاقيبطتب ةقلعتملا تامولعملا عيمج رفوتت ERS نيكمت دعب اذه ىلإ لوصولا نكمي .HTTPS لوكوتورب ربع ISE نم 9060 ذفنملا ىلع ."ERS-Operator" وأ "ERS-Admin" تازايتما يذ لوؤسم باسح مادختساب لوخدلا ليجستو

#### ERS ل ليفكلاو لوؤسملا باسح دادعإ

ERS ليغشت لماع وأ Admin-ERS تازايتما هل لوؤسم باسح ،ERS مادختسال ،ISE بلطتي ،كلذ نم الدب .ةينءملا تاعومجملا يلل اهتفاض و لوؤسملا تاباسح ءاشنإ مزلي .هل نيءملا .اضيأ Admin-Super باسحل ERS لوصو لمعي

ERS لوؤسم بلطتي ،فويضلا تازيمل (API (تاقيبطتلا ةجمرب تاهجاو مادختسإ لجأ نم نءف ،كلذ عمو .كلذ يلإ امو فيض لا ةيوه تاعومجمو ةباوبلا فرعم لثم لخادملل ةيلوأ تانايب لوصو نيكمت عم مدقم باسح دوجو مزلي ،فيض تانايب يأ فذح وأ ثيدحت/ءاشنإ/ةءارق لجأ ERS.

- .ةمدخ مدقمك يلخاد ISE مدختسم باسح مادختسإ متي ،دنتسملا اذه ضارغأل ●
- وه امك ةكٻشلا يال| لوصو مدختسم فضأو **تايوهلا < ةيومل| ةرادإ < ةراد**إ يال| لقتنا .ةروصلا يف حضوم

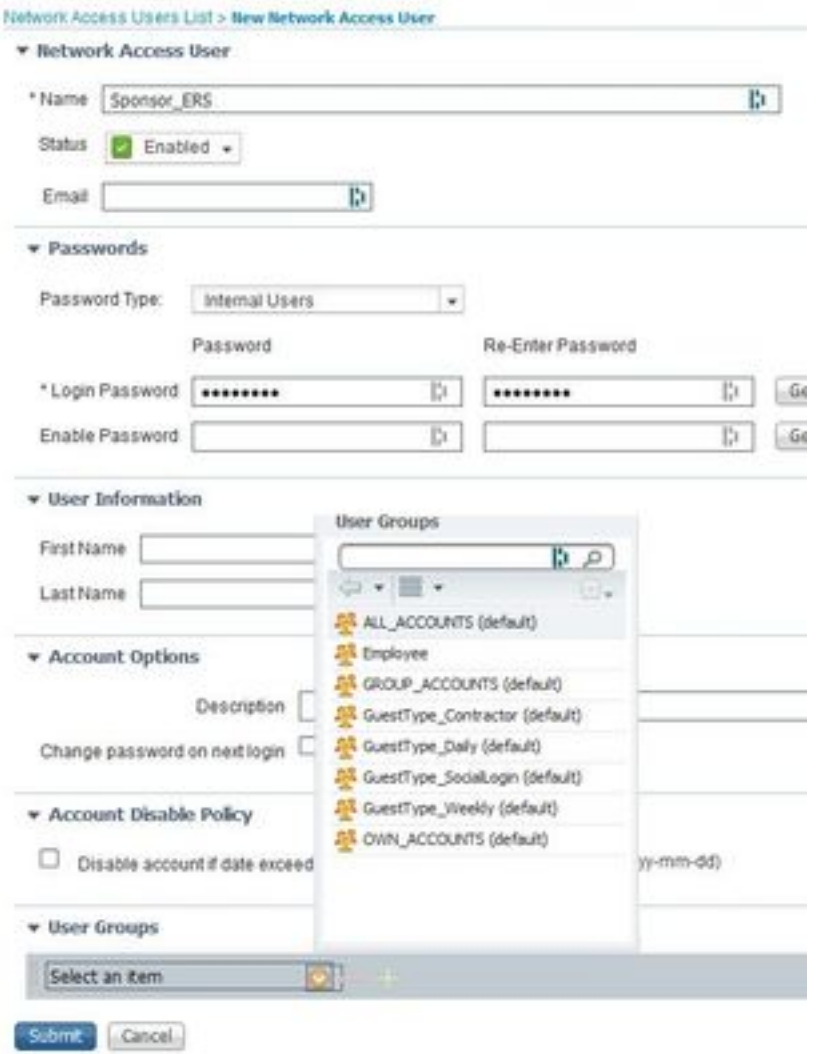

- .ءالفكلا تاعومجم ىدحإ ىلإ اذه مدختسملا باسح ةفاضإ بجي ●
- ةامسملا ةيضارتفالI ليفكلI ةعومجم ىلع لاثملI باسح نييءت متي ALL\_ACCOUNTS.
- < لمعلا زكارم ىلإ لقتنا ،اهاعرت يتلا ةعومجملا هذه ىلإ لوصولاب ERS ل حامسلا لجأ نم ةعومجم حتفاو **ءال** $\alpha$ **عل تاعومجم < تانوكملو او تباوبلا < (نيرئازل الوصو) Guest Access** .ةنيعملا ءالفكلا
- ةيجمربJل ةهجاولI مادختساب Cisco ISE فـيض تـاباسح ىلإ لـوصولIب مق :رايخلI نيكمت .ةروصلا يف حضوم وه امك (Guest REST تاقيبطت ةجمرب ةهجاو)

#### **Sponsor Can**

- Update guests' contact information (email, Phone Number) View/print guests' passwords Send SMS notifications with guests' credentials Reset guests' account passwords Extend guest accounts Delete guests' accounts Suspend quests' accounts  $\Box$  Require sponsor to provide a reason Reinstate suspended guests' accounts Approve and view requests from self-registering guests Any pending accounts  $\bigcirc$  Only pending accounts assigned to this sponsor  $\bigcirc$
- Access Cisco ISE guest accounts using the programmatic interface (Guest REST API)

#### فيض باسح ءاشنإ

عاعدتسإ متي نا يرورضلا نم ،تاقيبطتلI ةجمرب ةهجاو لالخ نم فـيض باسح ءاشنإ لجا نم .اهب فرتعتو اهاعرت ةباوب لالخ نمو عارك ISE ىلإ (API (تاقيبطتلا ةجمرب ةهجاو

اهنيوكت مت يتال ليفكلا تاباوب عيمجب ةصاخلا ةباوبال تافرعم راضحإ لجأ نم .1 ةوطخلا :انه ةدراولا تامولعملا عم REST ليمع يأ مدختسأ ،ISE ىلع اقبسم

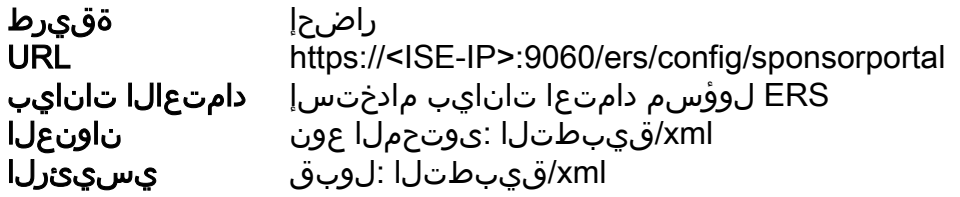

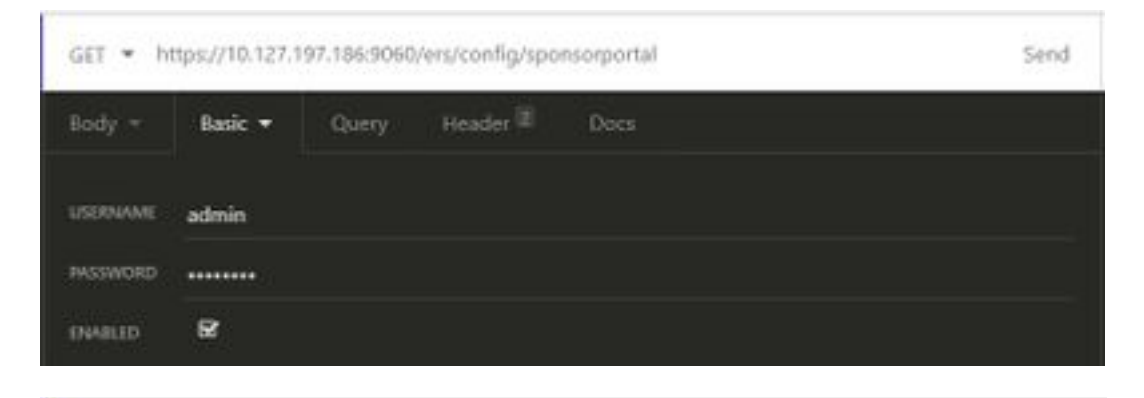

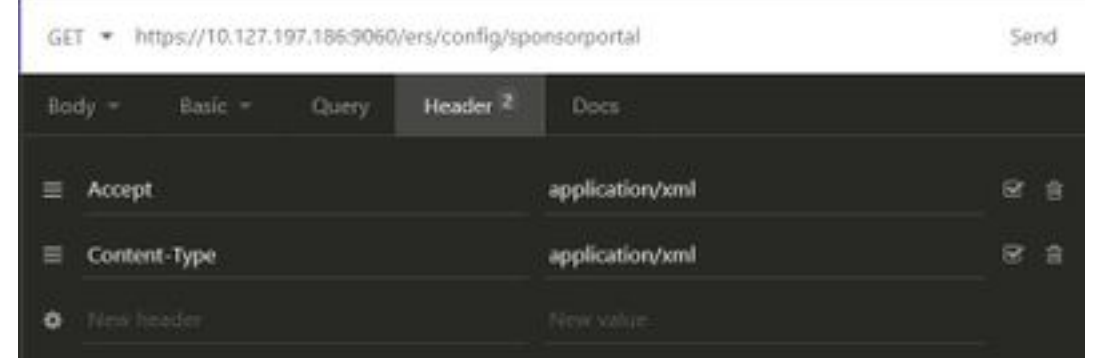

#### :عقوتملا جتانلا

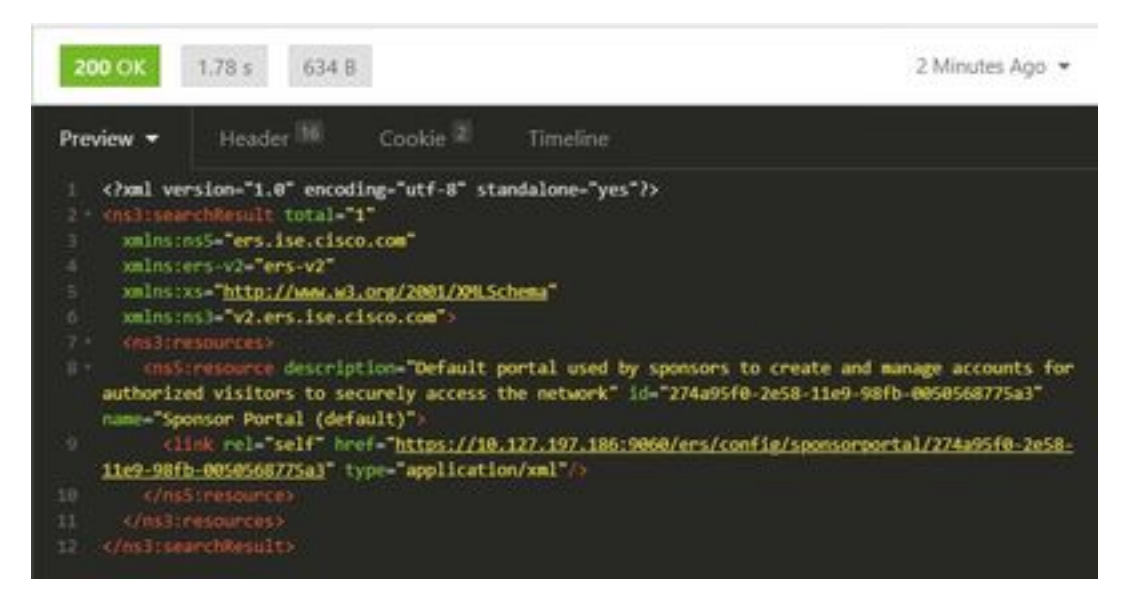

<?xml version="1.0" encoding="utf-8" standalone="yes"?> <ns3:searchResult total="1" xmlns:ns5="ers.ise.cisco.com" xmlns:ers-v2="ers-v2" xmlns:xs="http://www.w3.org/2001/XMLSchema" xmlns:ns3="v2.ers.ise.cisco.com"> <ns3:resources> <ns5:resource description="Default portal used by sponsors to create and manage accounts for authorized visitors to securely access the network" **id="274a95f0-2e58-11e9-98fb-0050568775a3"** name="Sponsor Portal (default)"> <link rel="self" href="https://10.127.197.186:9060/ers/config/sponsorportal/274a95f0-2e58-11e9- 98fb-0050568775a3" type="application/xml"/> </ns5:resource> </ns3:resources> </ns3:searchResult> عاشنإل همادختسإ متءيل هميمصت مت يذلI ليفكلI لخدم لخدم لخدم فرعم يه ةدئافJI ةميق

.لاثملا اذه يف "374a95f0-2e58-11e9-98fb-0050568775a3م وه فرعملا .فوي ضلا نيمدختسمل ا.

portalID ةميق .فيض باسح ءاشنإل اذه تاقيبطتلا ةجمرب ةهجاو ءاعدتسإ مدختسأ2. ةوطخلا 1. ةوطخلا نم اهراضحإ متي يتلا ةميقلا يه انه

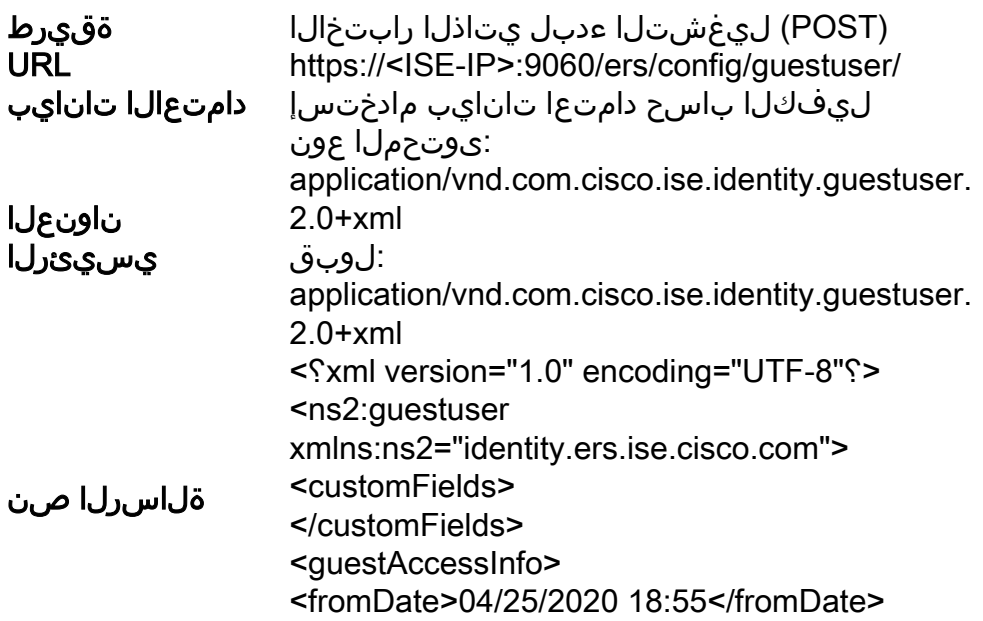

<location>يهلد>/location> <toDate>04/28/2020 19:55</toDate> <validDays>3</validDays> </guestAccessInfo> <guestInfo> <company>Cisco</company> <emailAddress>abcd@cisco.com</emailAddres s> <firstName>نوج>/firstName> <lastName>Do</lastName> <notificationLanguage>ةيزيلجنإلا>/notification Language> <password>9618</password> <phoneNumber>999998877</phoneNumber> يضارتفالا<smsServiceProvider< <smsServiceProvider/<ماعلا <userName>jumdoe</userName> </guestInfo> لواقملا<guestType< <guestType/)<يضارتفالا) <personBeingVisit>abcd3@cisco.com</personB eingVisit> <portalId>274a95f0-2e58-11e9-98fb-005056875a3</portalId> نم بوب ةرايز<reasonForVisit< Accounting</reasonForVisit> </ns2:Guestuser>

SDK يف رفوتم) بلاقك انه ضورعملا يسيئرلا صنلا ىوتحم مادختسإ نكمي :ةظحالم عونو عقوملا نوكي نأ بجي .ValidDays عم ToDate و FromDate قفاوت نم دكأت .(اضيأ حجنت طقف ذئنيحو ،مدختسملا ISE ىلإ ةراشإلاب ةحلاص ىرخأ ميقو فيضلا .ءاعدتسالا

نع ةرابع ةملاكملا هذه ءارجإ دنع ةمدختسملا دامتعالI تانايب نوكت نأ بجي **:ةظحالم** لوؤسم دامتعا تانايب لمعت نل .ءالفك ةعومجم ىلإ هنييعت مت حلاص ليفك باسح .ليصافتلا نم ديزم ىلع لوصحلل ليلدلا اذه نم قباسلا مسقلا عجار .انه ERS

POST - https://10.127.197.186:9060/ers/config/guestuser/

Send

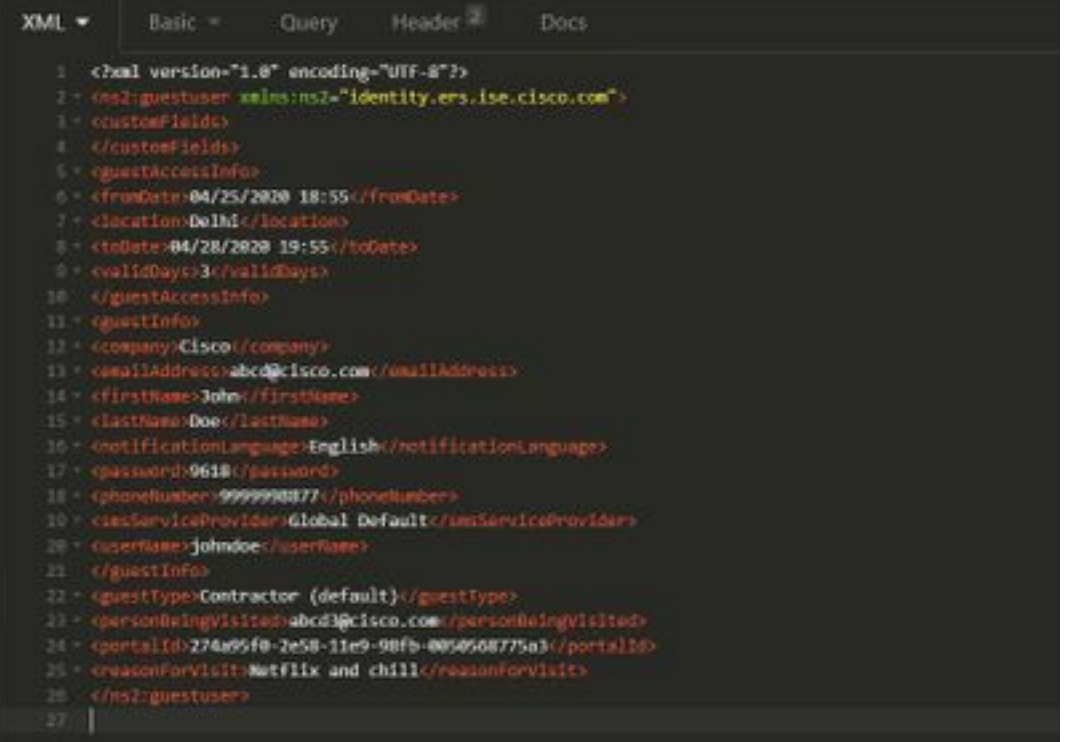

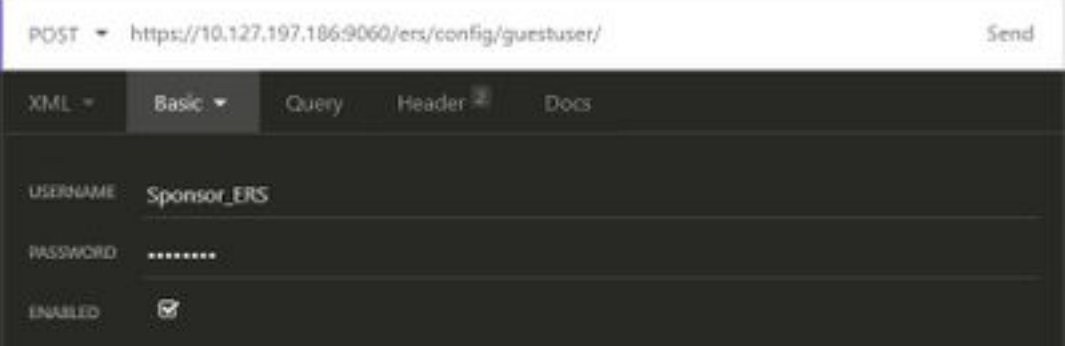

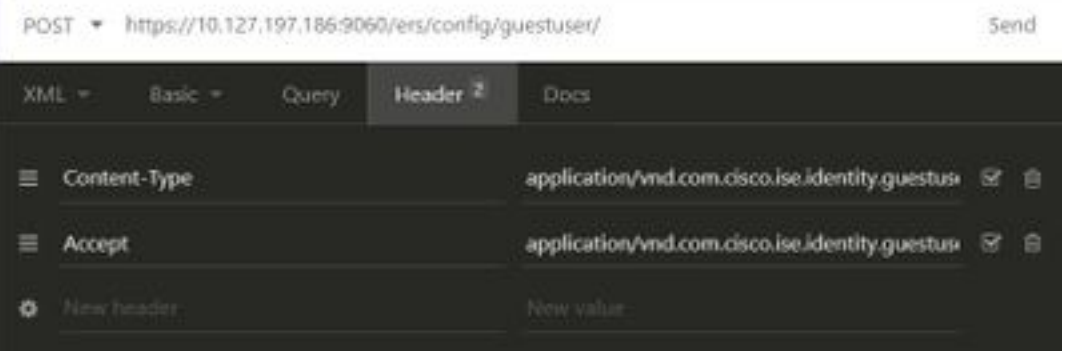

### :عقوتملا جتانلا

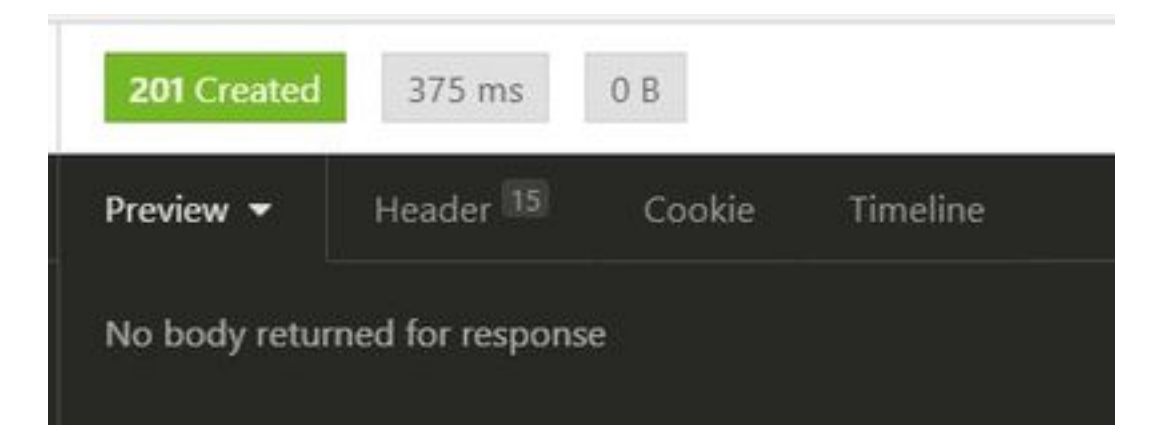

ءاشنإ نم ققحتلل GuestReport Master) > ISE (ةيموسرلا مدختسملا ةهجاو ىلإ لقتنا :باسحلا

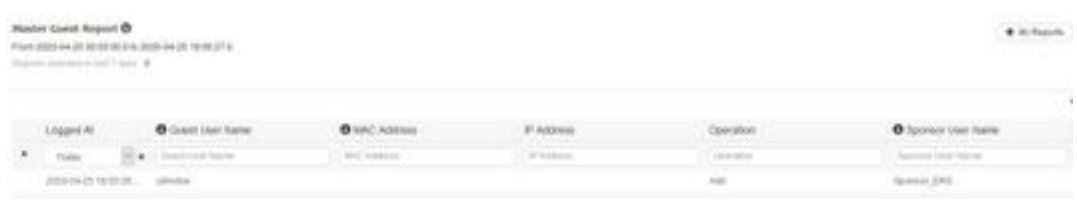

باسح لكل ةصصرخم رورم ةملكو مدختسم مسا ةعومجم ديدحتل رايخ دجوي ال :**ةظحالم** هذه تاقَّيِبطتلJ ةَجمَرَب ةَهُجَاو ةقي رَطَ مادختس] نكَمي .ليفْكلل ةعبات ةباوب نم في ض .بلطتملا اذهب ءافولل

### اهفذحو اهثيدحتو فويضلا تانايب ةءارق

تاءارجإ ذيفنتل (API) تاقيبطتلا ةجمرب ةهجاو تاملاكم ىلع ةلثمألا ضعب يلي اميف .SDK يَوفُ اهتاقيسنت و ةحاتملا تارايخلا عيمج رفوتت .فوي صل\ تانايب ىلع ةفالتخم

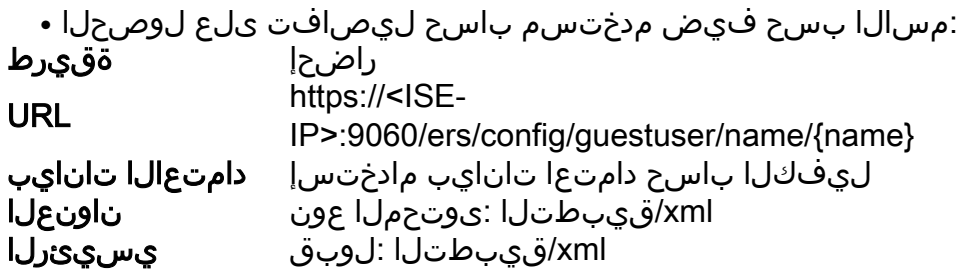

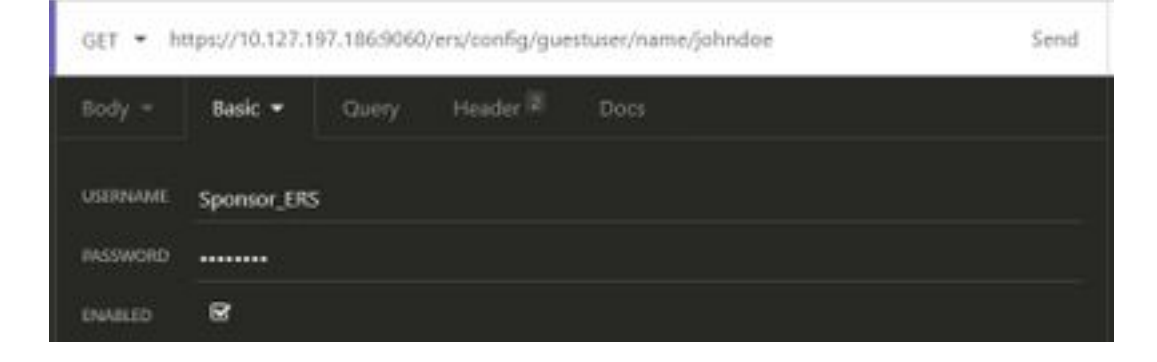

:عقوتملا جتانلا

200 OK

```
<?xml version="1.0" encoding="utf-8" standalone="yes"?>
<ns4:guestuser id="3b967932-86f8-11ea-aafe-72889dc971d1" name="johndoe"
xmlns:ers="ers.ise.cisco.com"
xmlns:xs="http://www.w3.org/2001/XMLSchema"
xmlns:ns4="identity.ers.ise.cisco.com">
<link rel="self" href="https://10.127.197.186:9060/ers/config/guestuser/name/johndoe"
type="application/xml"/>
<customFields/>
<guestAccessInfo>
<fromDate>04/25/2020 18:55</fromDate>
<location>Delhi</location>
<toDate>04/28/2020 19:55</toDate>
<validDays>3</validDays>
</guestAccessInfo>
<guestInfo>
<company>Cisco</company>
<creationTime>04/25/2020 18:55</creationTime>
<emailAddress>abcd@cisco.com</emailAddress>
<enabled>false</enabled>
<firstName>John</firstName>
<lastName>Doe</lastName>
<notificationLanguage>English</notificationLanguage>
<password>9618</password>
<phoneNumber>9999998877</phoneNumber>
<smsServiceProvider>Global Default</smsServiceProvider>
<userName>johndoe</userName>
</guestInfo>
<guestType>Contractor (default)</guestType>
<personBeingVisited>abcd3@cisco.com</personBeingVisited>
<reasonForVisit>Visiting Bob from Accounting</reasonForVisit>
<sponsorUserId>1f7627f0-86f8-11ea-aafe-72889dc971d1</sponsorUserId>
<sponsorUserName>Sponsor_ERS</sponsorUserName>
<status>AWAITING_INITIAL_LOGIN</status>
</ns4:guestuser>
```
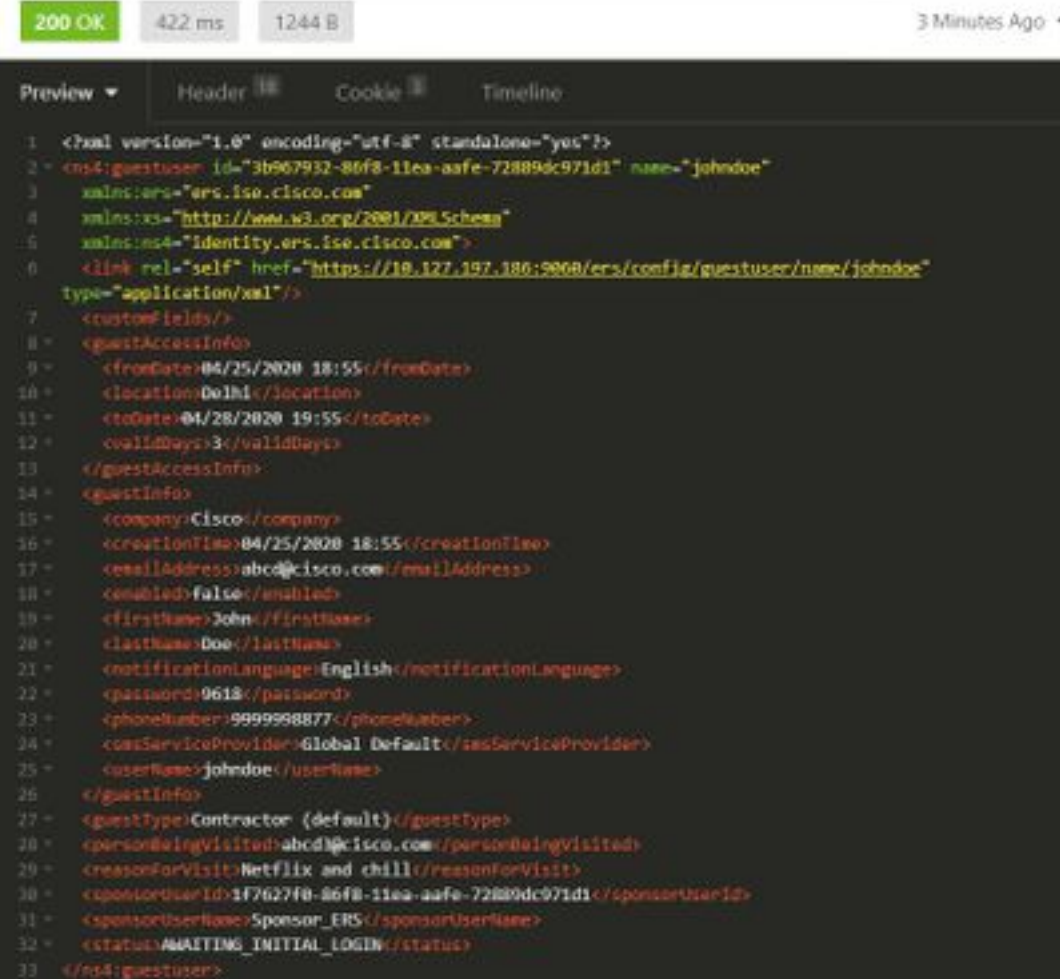

:فيض مدختسم رورم ةملك نييعت ةداعإ ●

تاقيبطتلاا ةجمرب ةهجاو يف همادختسإ مث ةملاكملا نم الوأ فـيضلا فـرعم راضحإ اذه بـلطتي .لَاثملا اذه يَفْ "1d17932-8668-11ea-aafe-72889dc971d1" وه guestuser مَدخَتَسَمَلِ فرعم .هذه

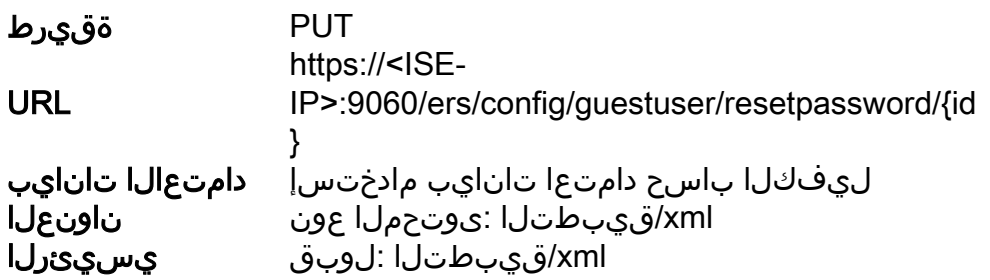

مادختساب جارخإلا عاجرإب ISE موقيس .ةديدجلا رورملا ةملك نييعتب بولسألا اذه حمسي ال .ايئاقلت اهؤاشنإ مت يتلا ةديدجلا رورملا ةملك

#### :عقوتملا جتانلا

200 OK

```
<?xml version="1.0" encoding="utf-8" standalone="yes"?>
<ns3:operationResult
xmlns:xs="http://www.w3.org/2001/XMLSchema"
xmlns:ns3="ers.ise.cisco.com">
<attributesList>
<attribute name="password" value="2557"/>
</attributesList>
```
</ns3:operationResult>

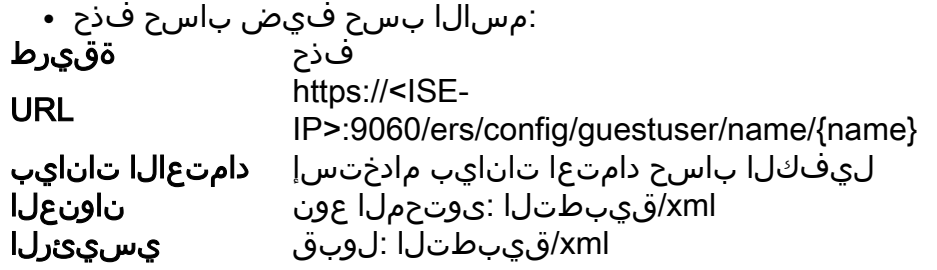

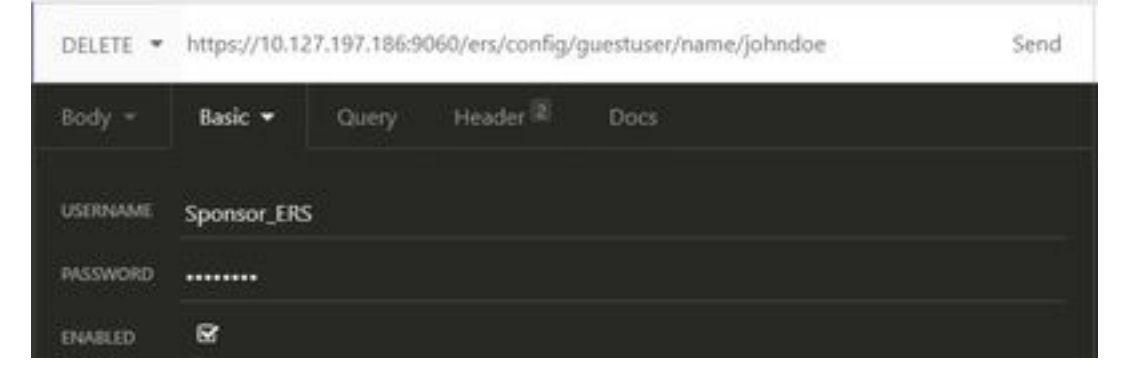

:عقوتملا جتانلا

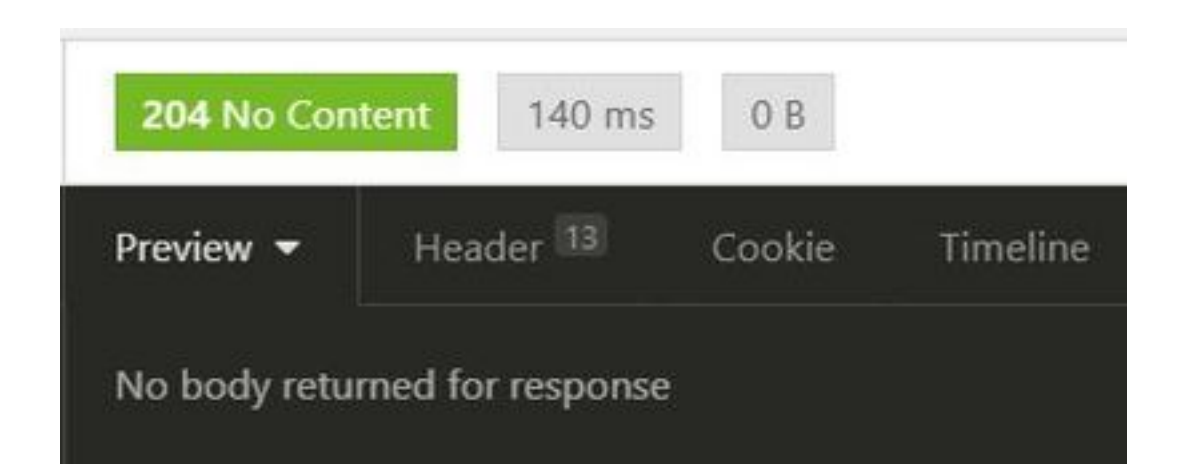

# ةحصلا نم ققحتلا

.نيوكتلا اذه ةحص نم ققحتلل ءارجإ اًيلاح دجوي ال

# اهحالصإو ءاطخألا فاشكتسا

.اهحالصإو نيوكتلا ءاطخأ فاشكتسال اهمادختسإ كنكمي تامولعم مسقلا اذه رفوي

:ةلمتحملا اهبابسأو ةعئاشلا ءاطخألا ضعب

:أطخ ثودح عم فيض باسح ءاشنإ لشف ●

```
 401 Unauthorized
```
 <message type="ERROR" code="CRUD operation exception"> <title>Sponsor does not have permission to access REST Apis</title> </message>

ةعومجم ىلإ نبيءم فـيضلا باسح لـعجل مدختسملا لـيفكلا باسح نا ينءي اذه :حالصإلI اذه قباطت يتال ليفكال ةعومجم ريرحتب مق .ERS لوصو نيكمت متي مل ثيح ءالفك REST Guest (ةيجمانربلا ةهجاولا مادختساب ISE Cisco فيض تاباسح ىلإ لوصولا نيكمتو API).

 400 Bad Request <message type="ERROR" code="CRUD operation exception"> <title>Creating GuestUser failed due to com.cisco.cpm.guestaccess.validation.GuestAccessValidationException: Portal not found for portal session e1fc15a7-a170-4d6a-b02c-0ab7b0bc54ff</title>

نم .حيحص ريغ وأ ISE ىلع دوجوم ريغ ءاعدتسالI يف هلاخدإ مت يذلI لخدملI فرعم :حالصإلI .لخدملل َحيحصَلِ الـخدمَلِ الفَرَّعِ م

:ةلمتحملا اهيناعمو (API (تاقيبطتلا ةجمرب ةهجاو ةباجتسإ زومر ● .حاجنب بولطملا ءارجإلا تذفن API REST نأ ىلإ ريشي :(OK ( 200

.ةعومجم لخاد دروم ءاشنإ مت هنأ ىلإ ريشي :(ءاشنإ) 201

.DELETE وأ POST وأ PUT تابلطل ةباجتساك ةداع كلذ لاسرإ متي :(ىوتحم دجوي ال) 204

ريغ تاملعم ،حيحص ريغ بلط ةلمج ءانب لثم لكاشمل ماع أطخ زمر :(حيحص ريغ بلط) 400 .بببسلا مهفال ةرفوتم تناك اذإ ةلاسرلا لي صافت أرقاً .خلإ ،ةحيحص

وأ ةئطاخ دامتعا تانايب مادختساب ءارجإلI ذاختإ مت هنأ ىلإ كلذ ريشي :(ەب حرصم ريغ)301 .<br>.ءارج[ل] اذه ذيفنتنب هل حرصم ريغ باسحل| نأ وأ دامتءا تانايب دجوت ال

تالجسلا دعاست دق .مداخلا بناج يف ةلكشم دوجو ىلإ ريشي :(يلخادلا مداخلا يف أطخ)500 .ببسلا مهف يف ISE ىلع

.<u>Guest REST API ى</u>لإ عجرا ،ISE ل REST API مادختسإ لوح ليصافتلا نم ديزمل

ةمجرتلا هذه لوح

ةي الآلال تاين تان تان تان ان الماساب دنت الأمانية عام الثانية التالية تم ملابات أولان أعيمته من معت $\cup$  معدد عامل من من ميدة تاريما $\cup$ والم ميدين في عيمرية أن على مي امك ققيقا الأفال المعان المعالم في الأقال في الأفاق التي توكير المالم الما Cisco يلخت .فرتحم مجرتم اهمدقي يتلا ةيفارتحالا ةمجرتلا عم لاحلا وه ىل| اًمئاد عوجرلاب يصوُتو تامجرتلl مذه ققد نع امتيلوئسم Systems ارامستناء انالانهاني إنهاني للسابلة طربة متوقيا.